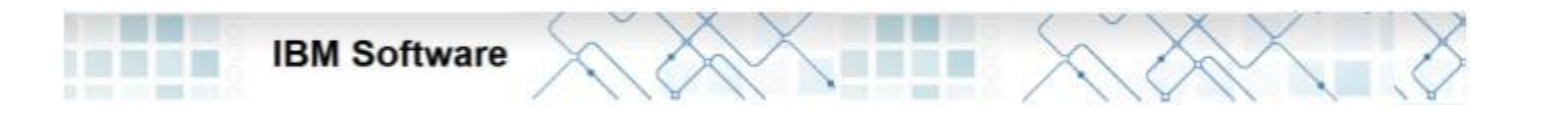

# IBM 레쇼날 소프트웨어 시작 안내서

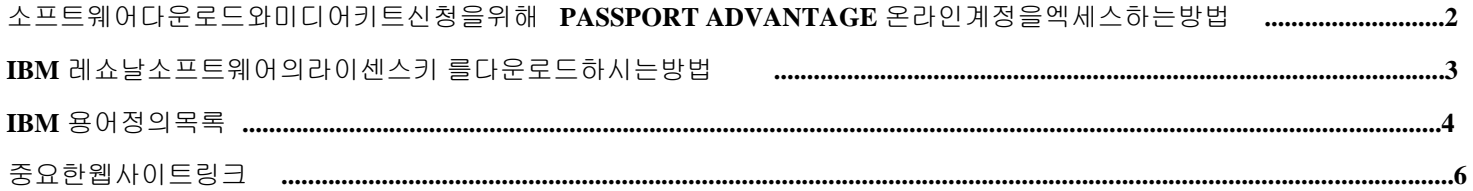

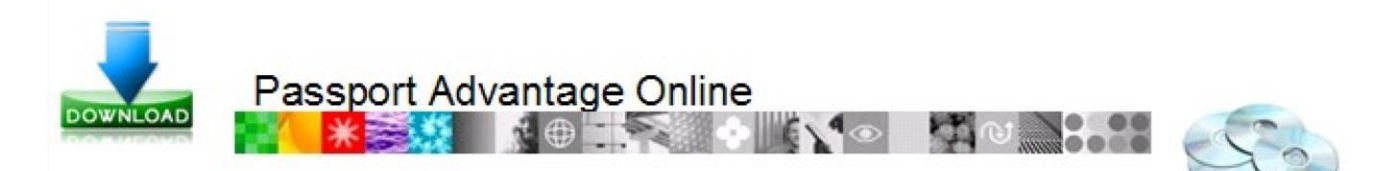

소프트웨어다운로드와미디어키트신청을위해 **Passport advantage** 온라인계정을엑세스하는방법

다음 절차를 통하여 Passport Advantage 계정을 엑세스 하실 수 있습니다

1. 다음 웹사이트로 이동하여주십시오: **<https://www-112.ibm.com/software/howtobuy/softwareandservices>**

2. "Customer Sign In" 을 클릭하여 주십시오 IBM 아이디가 있으실 경우 3 번 절차로 이동하여 주십시오.

아직 IBM 아이디 가 없으시다면,

a. New Customers 섹션에 위치한 정보를 입력하여 주십시오.

- b. "Register" 버튼을 클릭하신후 "Continue" 를 클릭하여 주십시오.
- c. 생성하신 IBM 아이디와 비밀번호로 로그인 하여 주십시오.
- 3. 해당 계정에 사용자로서 자체지명 (Self-nominate) 되어있으시다면 4 번 절차를 따라 주십시오. 만약 자체지명( Self nominated ) 사용자로 해당 계정에 등록 하실 수 없다면 다음 절차를 따라 주십시오.
	- a. IBM 사이트번호를 입력하여 주십시오. 사이트 연락처(Site contact) 와 사이트 번호 ( Site id ) 에 대한 보다 자세한 설명은 IBM 용어 정의 목록을 참조하여 주십시오.
	- b. 고객님께서 주요 사이트 연락처 ( Primary site contact) 이실 경우에만 "Yes" 를 선택하여 주십시오. 주요 사이트 연락처 가 아니실 경우 "No" 를 선택하여 주십시오.
	- 만약 고객님께서 주요 사이트 연락처이실경우 IBM eCustomer Care 팀에 지명 승인 요청이 전송됩니다.
	- 만약 고객님께서 주요 사이트 연락처가 아니실경우 귀사의 주요 사이트 연락처 담당자에게 요청이 전송됩니다. c. 지명 승인 요청이 완료되면 이메일로 승인에 대한 통보가 전송됩니다.

d. 다음 사이트에서 계정에 로그인하여 주십시오: **<https://www-112.ibm.com/software/howtobuy/softwareandservices>**

- 4. "Software Download and Media Access" 를 선택하여 주십시오.
- 5. 사이트에 명기된 절차를 통해 제품다운로드 또는 미디어 키트 신청을 완료하실 수 있습니다.

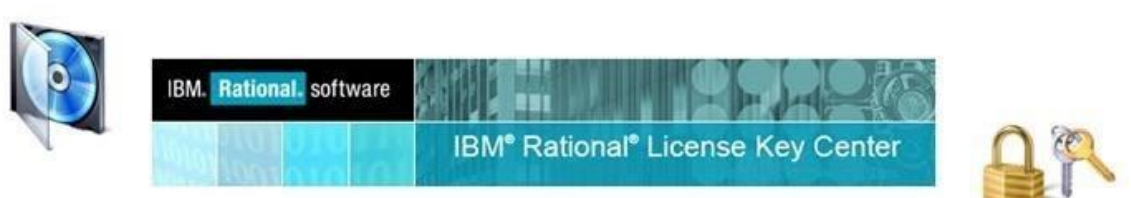

문제가 있으실 경[우](https://www-112.ibm.com/software/howtobuy/passportadvantage/paocustomer/docs/en_US/ecare.html) **[IBM eCustomer Care Team](https://www-112.ibm.com/software/howtobuy/passportadvantage/paocustomer/docs/en_US/ecare.html)** [에](https://www-112.ibm.com/software/howtobuy/passportadvantage/paocustomer/docs/en_US/ecare.html) 연락하여 주십시오.

**IBM** 레쇼날 소프트웨어의 라이센스 키를 다운로드 하시는 방법

1. IBM 레쇼날 라이센스 지원 웹사이트로 이동하여 주십시오: **<http://www.ibm.com/software/rational/support/licensing/>**

- 2. IBM 아이디가 있으실 경우 로그인 하신후 3 번 절차를 따라주십시오. IBM 아이디가 아직 없으실 경우
	- a. New Customers 섹션에 위치한 정보를 입력하여 주십시오.
	- b. "Register" 버튼을 클릭하신후 "Continue" 를 클릭하여 주십시오.
	- c. 생성하신 IBM 아이디와 비밀번호로 로그인 하여 주십시오.
- 3. License keys and Activation Kit 섹션에 위치한 , "IBM Rational License Key Center". 링크를 클릭하여 주십시오.
- 4. "Continue".를 클릭하여 주십시오.
- 5. 만약 귀하께서 패스포트 어드벤티지 계정의 주요 사이트 연락처 (**Primary Site Contact**) 또는 사이트 연락처 (**Site Technical**) 이실 경 우에는 Rational License Key Center 계정에 자동으로 사용자로서 등록됩니다.

**rational-license-keys@subscribenet.com** 주소에서 환영 이메일을 받으시게 됩니다. 처음 계정에 로그인 하실때에 환영 이메일에 첨부된 절차를 따라 주십시오.

 a. 만약 환영 이메일을 받지 못하셨을 경우 Rational License Key Cente 홈페이지에서 "비밀번호가 기억나지 않는경우" 를 클릭하셔서 비밀번호를 재설정하실수 있는 절차에 대한 이메일을 받아보실 수 있습니다.

- 6. Rational License Key Center 계정의 사용자가 아니실 경우에는 , 귀사의 주요 사이트 연락처 (Primary Site Contact) 담당자분께 사용자 추가 요청을 해 주십시오.
- 7. 라이센스 구매에 대한 IBM 사이트 번호 와 세일즈 주문번호 (Sales Order Number) 를 가지고 계신경우. "비밀번호가 없을 경우" 를 클릭하신후 유저등록 폼을 작성하여 주십시오.
	- a. 세일즈 주문 번호 (Sales order Number) 란을 공란으로 남겨두신후 제출 하시게되면 귀사의 라이센스 키센터 계정의 관리자 에게 귀하의 계정등록에 대한 허가를 요청하는 이메일이 전송됩니다. 등록에 대한 허가가 완료되면 계정에 로그인 하실 수 있 습니다.
	- b. 로그인 하신후에는 , "키 받기" 를 클릭하신후 라이센스 등록 절차를 완료하여 주십시오.

Notes:IBM 비지니스 규정상 기술 지원팀이 주요 사이트 연락처 (Primary Site contact) 의 사전 허가없이 계정에 대한 엑세스 권한을 주거나 또는 계정번호를 제공하는것을 금지하고있습니다.

이 규정은 고객분들의 정보를 보호하기 위한 규정임을 알려드립니다. 계정번호, IBM 고객번호 또는 주요 사이트 연락처 를 모 르실경우 IBM Rational 지원팀과 협력하고있는 귀사의 동료분께 문의 하여 주십시오. 대부분의 경우 이분들은 사이트 기술 연락처 이시거나 또는 누구이신지 알려주실 수 있는 담당자 입니 다. 만약 모든 방법을 통해서도 계정번호 또는 주요 사이트 연락처 정보를 찾지 못하신경우[에는](https://www-112.ibm.com/software/howtobuy/passportadvantage/paocustomer/docs/en_US/ecare_ap.html) **[IBM eCustomer Care team](https://www-112.ibm.com/software/howtobuy/passportadvantage/paocustomer/docs/en_US/ecare_ap.html)**

[에](https://www-112.ibm.com/software/howtobuy/passportadvantage/paocustomer/docs/en_US/ecare_ap.html) 연락하여 주시면 대단히 감사하겠습니다.

## **Rational License Key Center** 를 사용하는 모범 사례

• 귀사에 계정에 접근할수 있는 사람의 수를 제한하십시오. 귀사의 라이센스키 등록을 관리하기위해서는 한명의 관리자와 한명의 예비 관리자를 추천하고 있습니다.

• 사이트에서 사이트로 라이센스를 이관하시거나 다른 Program offering 에서 또다른 Program offering 으로 이관하실때에는 라이 센스 키센터에서 라이센스를 반환 하여 주십시오. 키를 반환하지 않으실 경우 기술 지원팀의 도움울 받으셔야만 라이센스 파일을 정상화 하실수 있습니다.

#### **Rational License Key Center** 의 추가 기능들

• 귀사의 계정관리자에게 유저 등록에 대하여 통보하여 주십시오: 해당 기능을 사용하시면 신규 등록자가 등록될때마다 라이센스 관리자에게 이메일로 등록 사항이 전달됩니다. 이 기능에 대한 보다 자세한 정보를 받기 원하시거나 또는 귀하의 계정에 해당 기능을 추가하시려면 **ratlss@us.ibm.com** 로 연락 하여 주십시오.

문제 해결[은](http://www-01.ibm.com/software/rational/support/contact.html) [라이센스](http://www-01.ibm.com/software/rational/support/contact.html) [기술](http://www-01.ibm.com/software/rational/support/contact.html) [지원](http://www-01.ibm.com/software/rational/support/contact.html) [팀](http://www-01.ibm.com/software/rational/support/contact.html) [으로](http://www-01.ibm.com/software/rational/support/contact.html) 문의하여 주십시오.

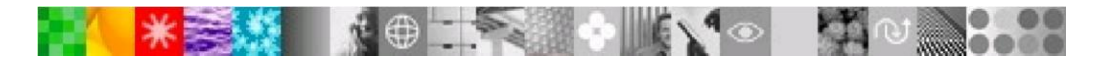

## **IBM** 용어 정의 목록

**IBM** 고객 번호 ( ICN )

IBM 고객번호(ICN) 는 레쇼날 제품 구매당시에 IBM 이 귀사 또는 귀사의 사이트 에 배정한 고유의 번호입니다. 고객번호는 국가별로 고유합니다. IBM 에서는 고객번호로 귀하의 회사를 식별하고 고객지원 계약성립 유무에 대한 확인을 하고 있습니다. 고객번호는 귀사의 주요 사이트 연락처(Primary Site Contact) (PSC) 담당자분에게서 확인 하실 수 있습니다.

만약 PSC 가 누구신지 모르실 경우에는 IBM eCustomerCare 팀에 연락하여 주십시오. IBM 기술 지원 서비스를 받으시 려면 ICN 번호를 필요로 하고 있습니다.

ICN 번호는 6 또는 7 자리의 길이를 가지고 있습니다. IBM 서비스 리퀘스트 (Service Request SR) 툴은 ICN 번호를 7 자리 형식으로 입 력해야만 합니다. SR 툴을 사용하실때에는 6 자리 ICN 앞자리에 0 을 추가하여 입력하여 주십시오.

**IBM** 사이트 번호 ( Site ID)

IBM 사이트 번호는 귀사의 특정한 물리적 위치를 정의 하는 번호입니다. 소프트웨어를 다운로드 하시거나 라이센스 키 센터에 접속하 시려면 사이트 번호가 필요합니다. 사이트 번호는 계정 ID , 사이트 ID 또는 계정 번호 등으로도 불리우고 있습니다.

사이트 번호는 아홉자리이며 003 또는 007 로 시작합니다.

주요 사이트 연락처 (**Primary Site Contact )**

- 일반적으로 소프트웨어를 주문하시거나 IBM <sup>이</sup> 귀사로 "판매" 하였던 분께서 주요 사이트 연락처입니다.
- 또한 , 주문마다 라이센스 인증서 ( Proof of entitlement Certificate (PoE)) <sup>를</sup> 받게되시는 담당자입니다.
- 기본적으로 주쇼 사이트 연락처는 IBM Software and Services 다운로드 사이트와 레쇼널 라이센스 키센터에 접근하실 <sup>수</sup> 있는 권한을 가지고 있습니다.
- 또한, 사이트 연락처를 변경, 접근 관리 또는 계정 관리에 도움을 줄수있는 <sup>4</sup>명의 <sup>부</sup> 주요 사이트 연락처(Secondary Primary Site Contact) 를 추가할수도 있는 권한을 가진 담당자입니다. 주요 사이트 연락처는 부 주요 사이트 연락처에게 다운로드 사이트의 유 저 접근 관리를 위임 할수도있습니다.

사이트 기술 연락처 (**Site Technical Contact)**

- 사이트 기술 연락처는 IBM 기술지원 팀과의 관계를 챔임지는 담당자입니다. 해당 담당자는 사용자들이 IBM 기술지원팀에게 어떻 <sup>게</sup> 지원을 받으실 수 있는지 알수 있도록 지원방법에 대한 정보를 제공합니다.
- 레쇼날 라이센스 <sup>키</sup> 센터의 기본 연락처입니다.
- IBM 고객번호를 받게되는 담당자이며 또한 귀사의 사용자들이 IBM 기술지원을 받을수 있게 고객번호를 사용자들에게 제공할수 있는 권한을 가지고있는 담당자입니다.
- 또한 사용자들이 IBM 서비스 리퀘스[트](http://www.ibm.com/support/servicerequest) [\(](http://www.ibm.com/support/servicerequest)**[IBM Service Request \(SR\)](http://www.ibm.com/support/servicerequest)[\)](http://www.ibm.com/support/servicerequest)** <sup>을</sup> 통하여 지원 케이스를 열거나 관리할수있는 권한을 줄수 있습니다.
- 또한 <sup>부</sup> 사이트 기술 연락처(Secondary Site Technical Contact) 에게 권한을 위임할수 있습니다. <sup>총</sup> <sup>9</sup>명의 <sup>부</sup> 사이트 기술연락처 <sup>를</sup> 지명할수 있습니다.

귀사의 사이트 연락처가 누군지 확인하는 방법 **:**

**[IBM eCustomer Care Team](https://www-112.ibm.com/software/howtobuy/passportadvantage/paocustomer/docs/en_US/ecare.html)** [에](https://www-112.ibm.com/software/howtobuy/passportadvantage/paocustomer/docs/en_US/ecare.html) IBM 사이트 번호를 포함하여 이메일을 보내주십시오.

## 사이트 연락처를 변경하시는 방법 **:**

주요 사이트 연락처 담당자는 사이트 연락처와 계정의 다른 사용자들의 계정을 관리하고 있습니다**.** 주요 사이트 연락처는 Passport Advantage Online 계정의 Manager Account 기능을 통하여 사이트 연락처를 변경하실 수 있습니다. 만약 주요 사이트 연락처가 귀사에 더 이상 안계실 경우에[는](https://www-112.ibm.com/software/howtobuy/passportadvantage/paocustomer/docs/en_US/ecare.html) **[IBM eCustomer Care Team](https://www-112.ibm.com/software/howtobuy/passportadvantage/paocustomer/docs/en_US/ecare.html)** [으로](https://www-112.ibm.com/software/howtobuy/passportadvantage/paocustomer/docs/en_US/ecare.html) 이메일을 보내주십시오. 이메일에는 주요 기술 연락처가 더이상 귀사에 없으며 변경되어야 한다는 점을 기술하여 주십시오. 또한 이메일에 다음 정보 를 포함해서 보내주십시오.

- 귀사의 회사명 또는 단체 <sup>의</sup> 이름. Company or Organization Name IBM 사이트 번호 ( 알고계신 경우)
- IBM 고객 번호 (ICN )
- 국가명
- 변경하시고자 하시는 연락처 (주요사이트, <sup>부</sup> 사이트, 기술 연락처등)
- 새로운 연락처의 영문 성함
- 이메일 주소
- 전화번호

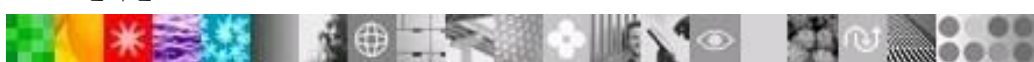

**IBM** 용어 정의 목록

## **IBM** 레쇼날 오퍼링 정의( **Rational Offering )**

**IBM FCT**: IBM 합병전에 가지고 계신 모든 소프트웨어 권한. 예) Telelogic 레가시(Legacy) 계정으로부터 IBM FCT 파트 번호로의 전환.

D052BLL

D09LELL

E075NLL

D09EQLL

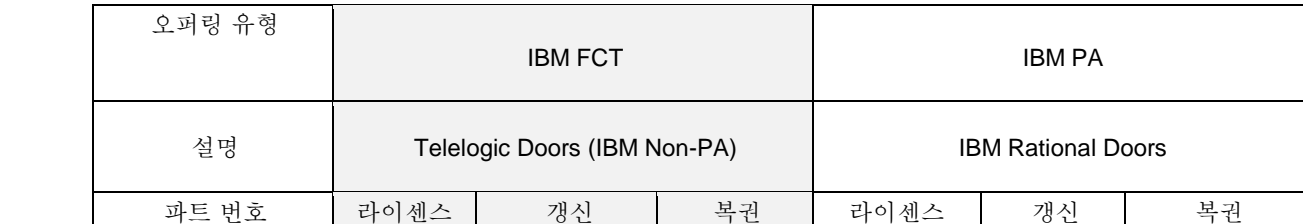

**IBM PA**: IBM 에서 제공하는 소프트웨어 패스포트 어드밴티지 프로그램 오퍼링 ( Passport Advantage Program Offering )

E05D7LL

**IBM Rational** 파트번호 정의

"D" License 파트 번호 = 라이센스 + SW 구독과 기술 지원 12 개월

"E" 갱신 또는 복권(Renewal and Reinstatement) 파트번호 = SW 구독 과 기술지원 12 개월

주의: 라이센스 키센터에서 제공되는 갱신 키는 일부제품에만 제한적으로 적용됩니다.

D052ALL

- FCT 갱신 , "E" 파트 번호 , 대응 하는 FCT 라이센스에만 적용됩니다., "D' 파트 번호.
- •

PA 갱신 , "E" 파트번호 , 대응하는 PA 라이센스에만 적용됩니다, "D' 파트 번호.

사이트 이관작업 사이트 이관작업은 요청 시에만 이뤄집니다. 계약 준수를 위하여 한곳의 사이트에서 다른 사이트로 이관하시거나 또는 FCT 프로그램 오퍼링에서 Passport Advantage 프로그램 오퍼링으로 이관하실경우 반드시 현재 라이센스 키센터에 등록하신 라이센스를 반환하셔 야만 합니다.

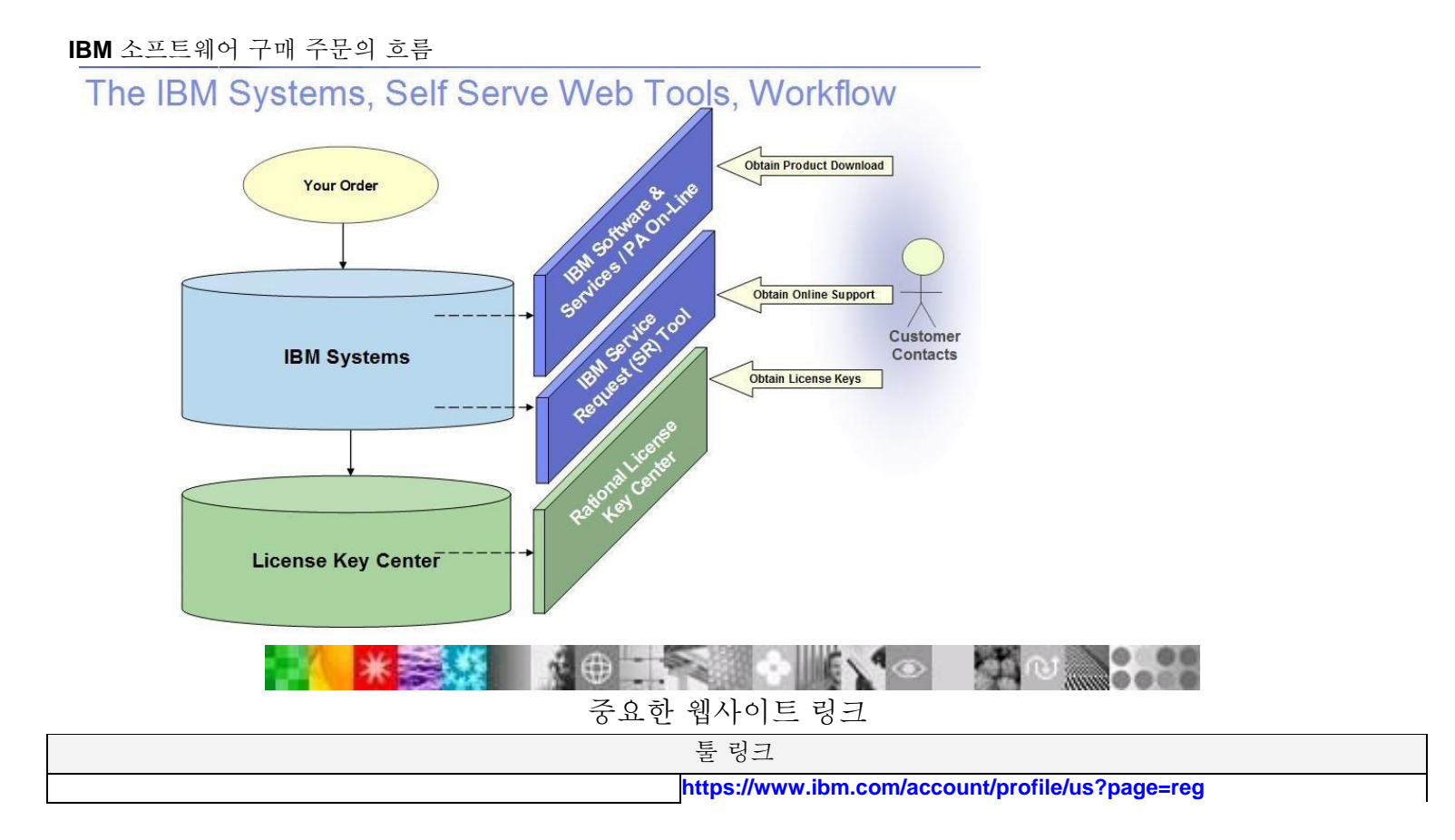

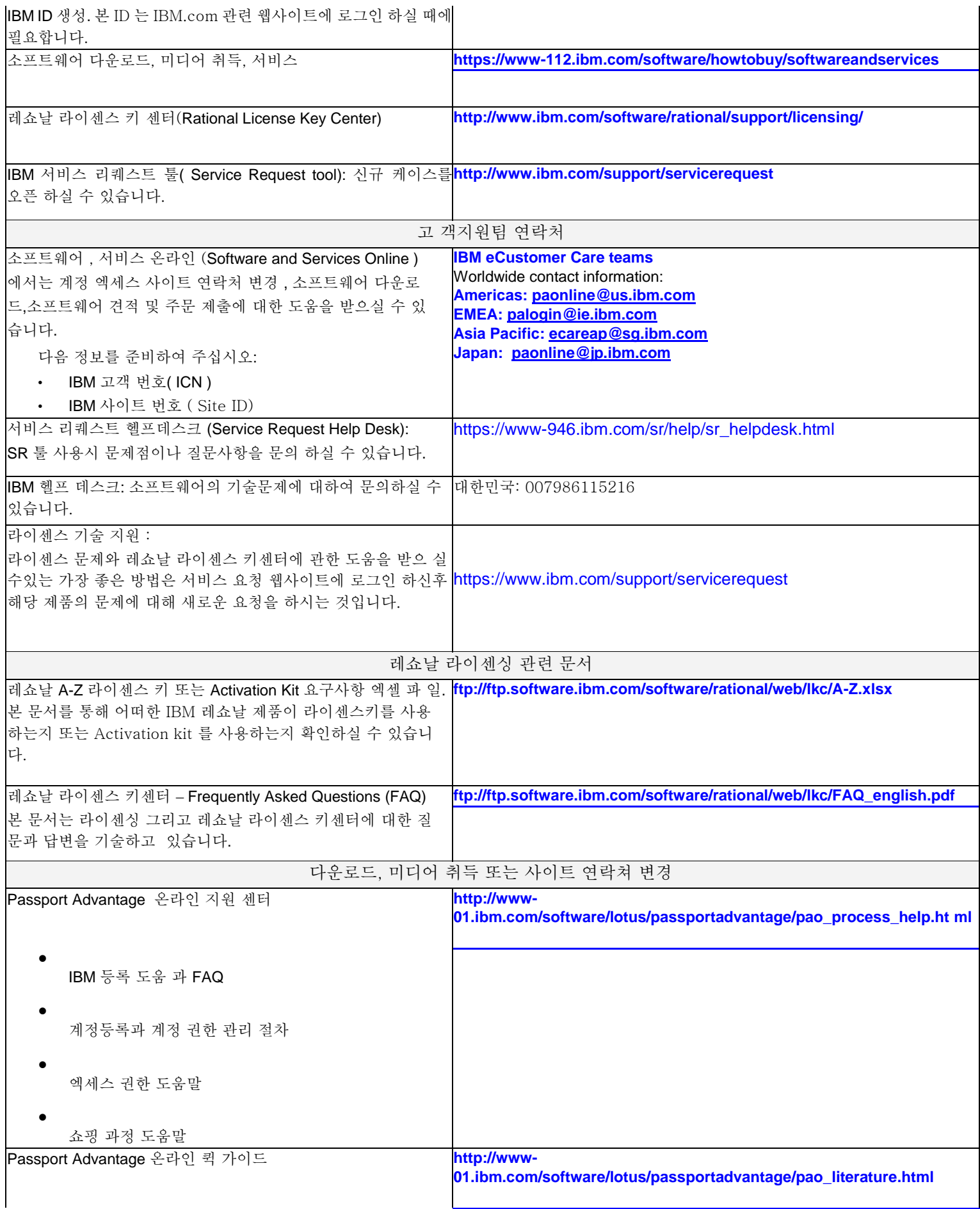

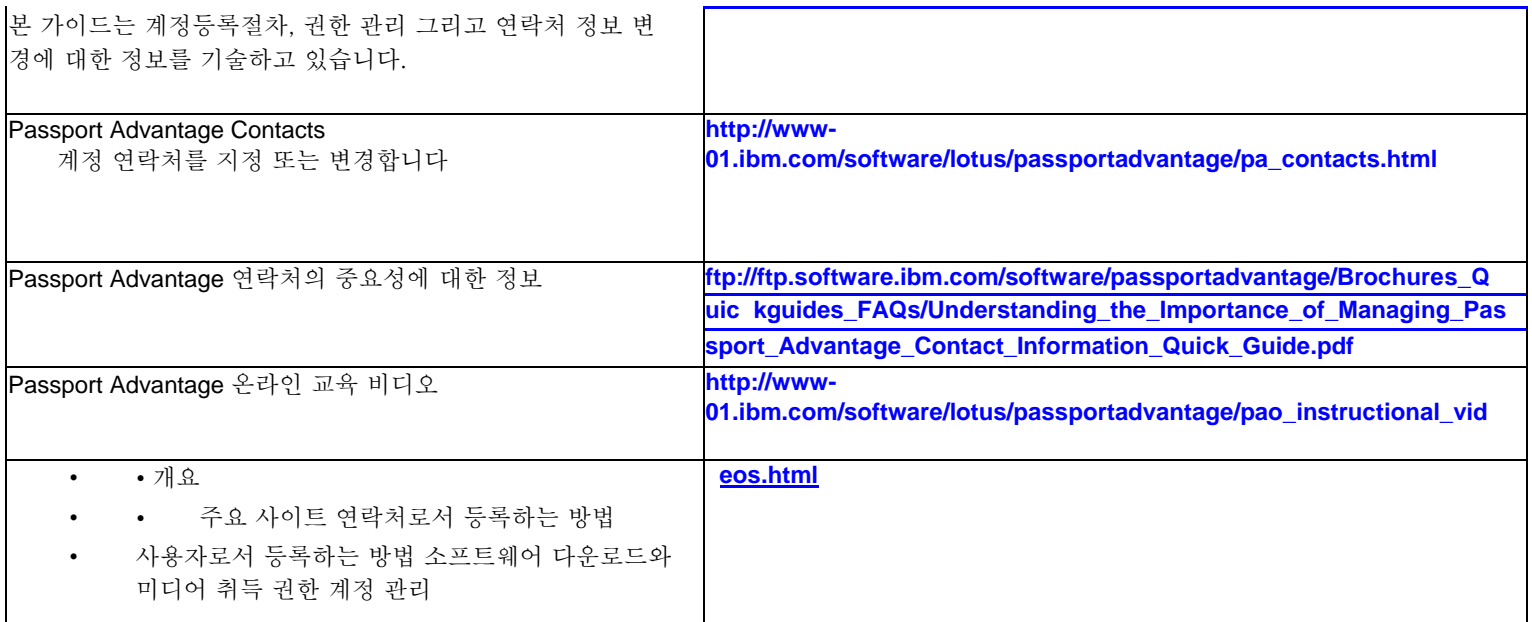